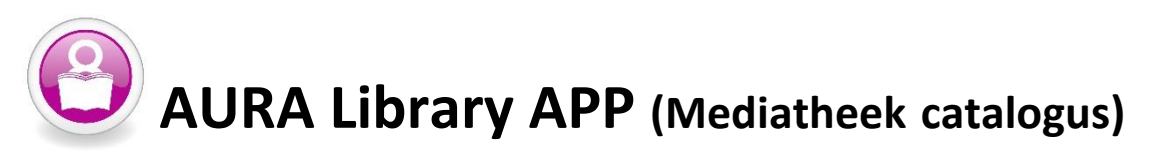

- 1. Ga naar de **Apple Store (iPhone - iPad)** of **Play Store (Android)** en download de **Aura Library app** (gratis)
- 2. Kies in de lijst van beschikbare scholen voor **Rotterdam, Montessori Lyceum**
- 3. Klik vervolgens op "**Ga door naar Aura Library**"
- 4. In het volgende scherm kies je voor "**Maak een nieuw account aan**"
- 5. In het veld lenerscode **typ** je je **leerling nummer** in
- 6. Vervolgens kun je in het volgende veld zelf een **wachtwoord** aanmaken (*schrijf dit wachtwoord in je agenda of zet het in de notities van je telefoon*)
- 7. Typ bij Tussen voegsels (zo nodig **van/ de**) in als tussenvoegsels in je achternaam hebt
- 8. Typ bij achternaam je **volledige achternaam** in (*incl. hoofdletters*)
- 9. In het volgende veld typ je je emailadres (van school) in
- 10. Klik op **registreer** en als het goed is ben je nu ingelogd en kun je ermee aan de slag.

Bij eventuele problemen kun je je melden bij de mediatheek. Zo nodig helpen zij je verder.

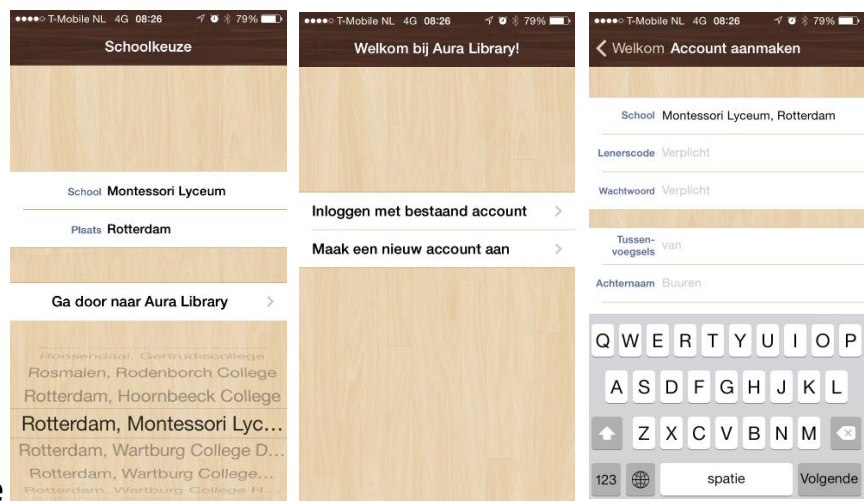

**\_\_\_\_\_\_\_\_\_\_\_\_\_\_\_\_\_\_\_\_\_\_\_\_\_\_\_\_\_\_\_\_\_\_\_\_\_\_\_\_\_\_\_\_\_\_\_\_\_\_\_\_\_\_\_\_\_\_\_\_\_\_\_\_\_**

## **iPhone versie**

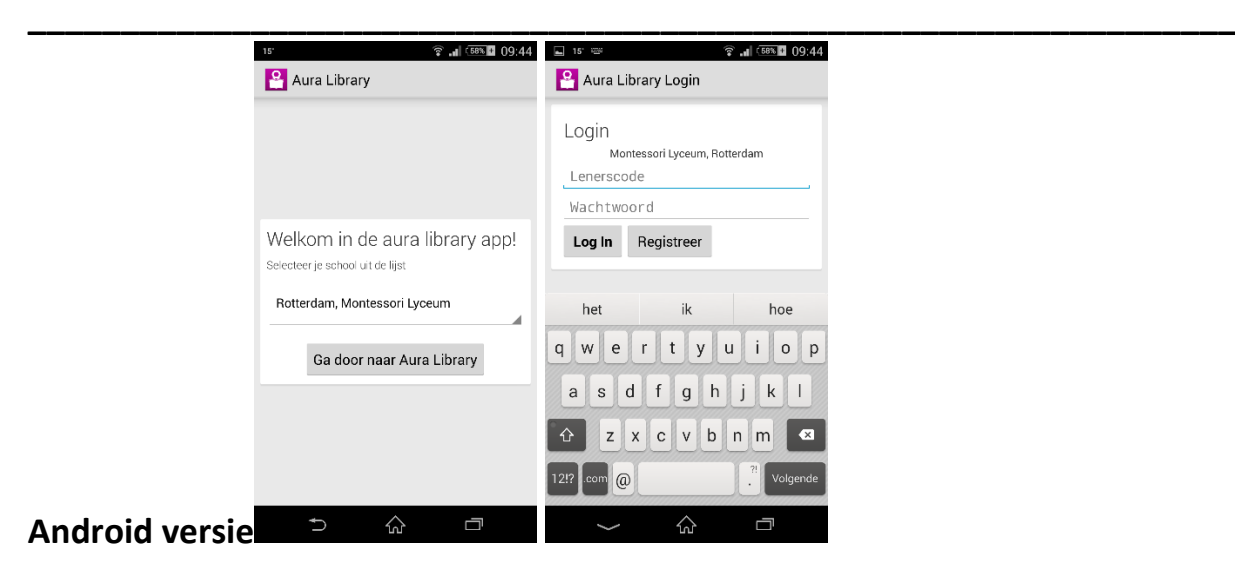